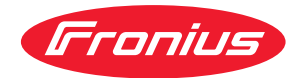

# Operating Instructions

**RI FB PRO/i**

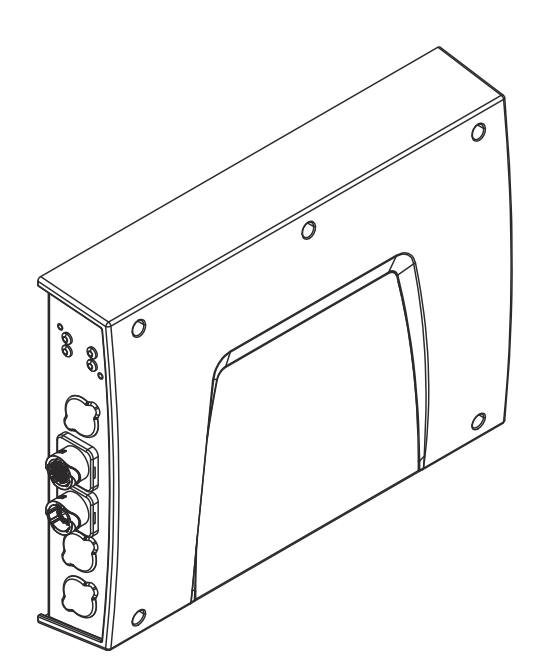

**DE** | Bedienungsanleitung

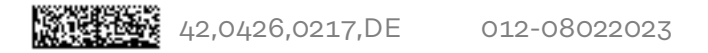

# **Inhaltsverzeichnis**

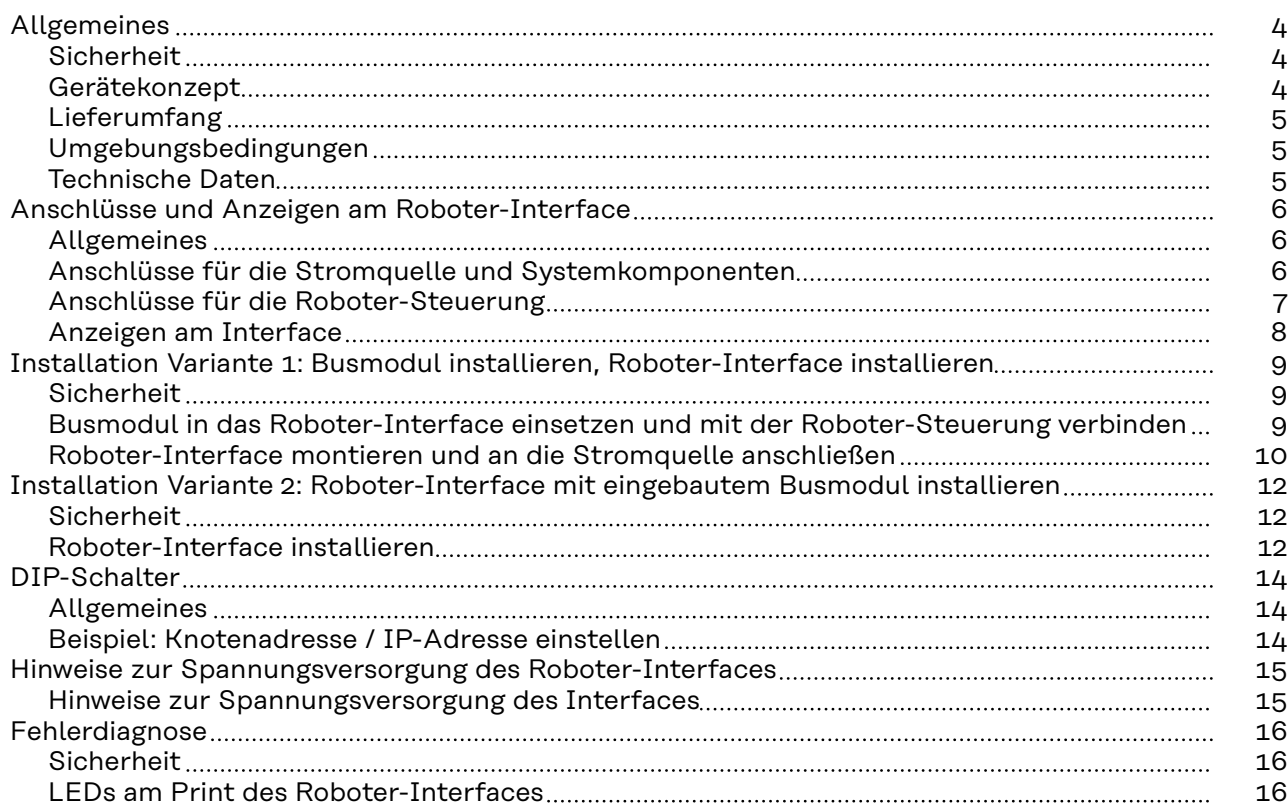

# <span id="page-3-0"></span>**Sicherheit WARNUNG!**

**Gefahr durch Fehlbedienung und fehlerhaft durchgeführte Arbeiten.**

- Schwere Personen- und Sachschäden können die Folge sein.
- ▶ Alle in diesem Dokument beschriebenen Arbeiten und Funktionen dürfen nur von technisch geschultem Fachpersonal ausgeführt werden.
- Dieses Dokument vollständig lesen und verstehen.
- ▶ Sämtliche Sicherheitsvorschriften und Benutzerdokumentationen dieses Gerätes und aller Systemkomponenten lesen und verstehen.

### $\sqrt{N}$ **WARNUNG!**

### **Gefahr durch elektrischen Strom.**

Schwere Personen- und Sachschäden können die Folge sein.

- ▶ Vor Beginn der Arbeiten alle beteiligten Geräte und Komponenten ausschalten und vom Stromnetz trennen.
- Alle beteiligten Geräte und Komponenten gegen Wiedereinschalten sichern.

# **WARNUNG!**

# **Gefahr durch unplanmäßige Signalübertragung.**

Schwere Personen- und Sachschäden können die Folge sein.

Über das Interface keine sicherheitsrelevanten Signale übertragen.

**Gerätekonzept** Das Roboter-Interface RI FB PRO/i dient als Schnittstelle zwischen der Stromquelle und standardisierten Busmodulen für verschiedenste Kommunikationsprotokolle. (beispielsweise Profibus, ProfiNet IO, DeviceNet, CANopen, ...) Die Montage des Roboter-Interfaces auf die Stromquelle kann entweder bereits werksseitig durch den Hersteller oder nachträglich durch entsprechend geschultes Fachpersonal erfolgen.

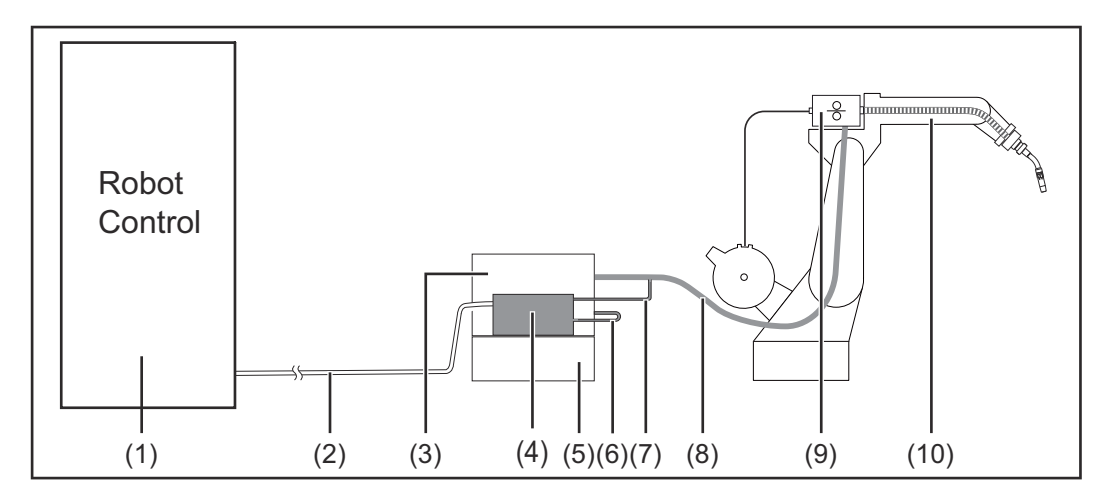

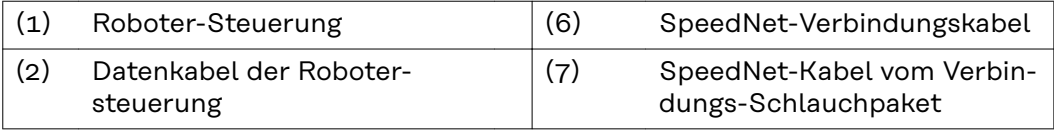

<span id="page-4-0"></span>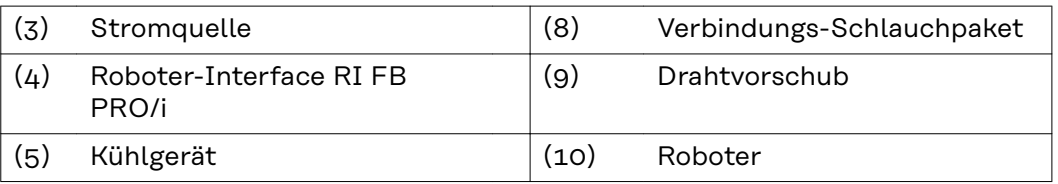

# **Lieferumfang**

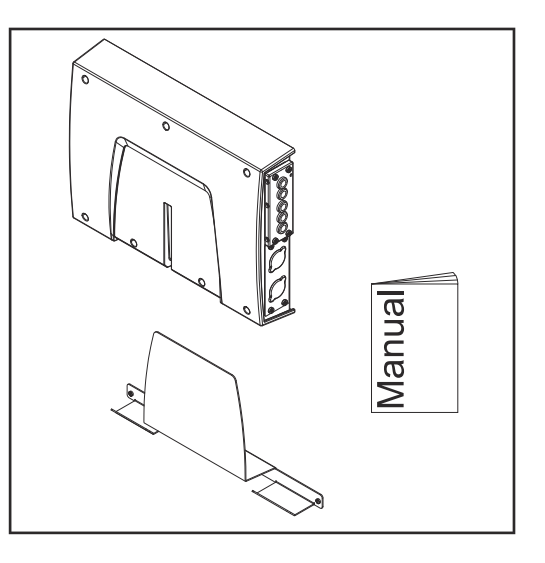

### **Umgebungsbe-**Umgebungsbe-<br>dingungen

### **Gefahr durch unzulässige Umgebungsbedingungen.**

Schwere Geräteschäden können die Folge sein.

Das Gerät nur bei den nachfolgend angegebenen Umgebungsbedingungen lagern und betreiben.

Temperaturbereich der Umgebungsluft:

- beim Betrieb: -10 °C bis +40 °C (14 °F bis 104 °F)
- bei Transport und Lagerung: -20 °C bis +55 °C (-4 °F bis 131 °F)

Relative Luftfeuchtigkeit:

- bis 50 % bei 40  $^{\circ}$ C (104  $^{\circ}$ F)
- bis 90 % bei 20 °C (68 °F)

Umgebungsluft: frei von Staub, Säuren, korrosiven Gasen oder Substanzen, usw.

Höhenlage über dem Meeresspiegel: bis 2000 m (6500 ft).

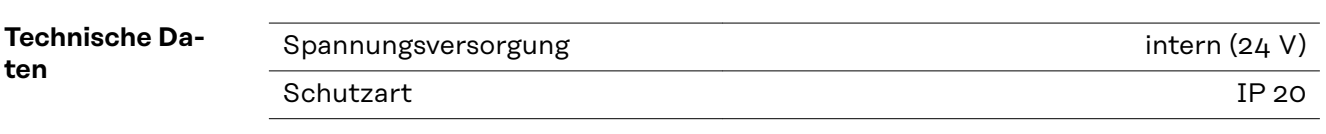

# <span id="page-5-0"></span>**Anschlüsse und Anzeigen am Roboter-Interface**

**Allgemeines** Auf Grund von kundenspezifischen Anforderungen können Anschlüsse an Ihrem Gerät verfügbar sein, die in dieser Bedienungsanleitung nicht beschrieben sind oder umgekehrt.

Auf die Grundfunktionen des Gerätes hat dies jedoch keinen Einfluss.

**Anschlüsse für die Stromquelle und Systemkomponenten**

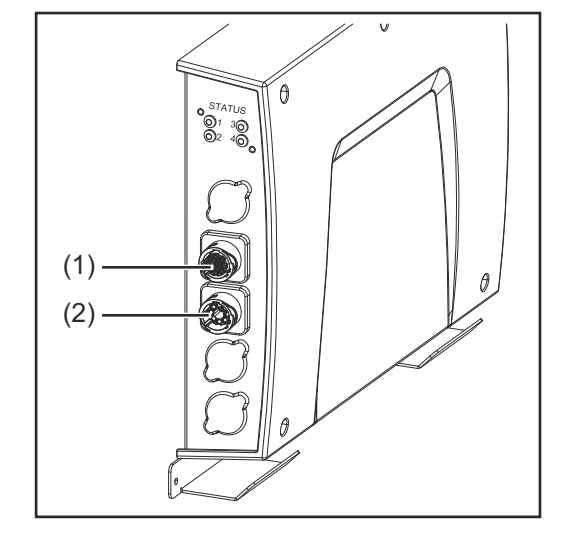

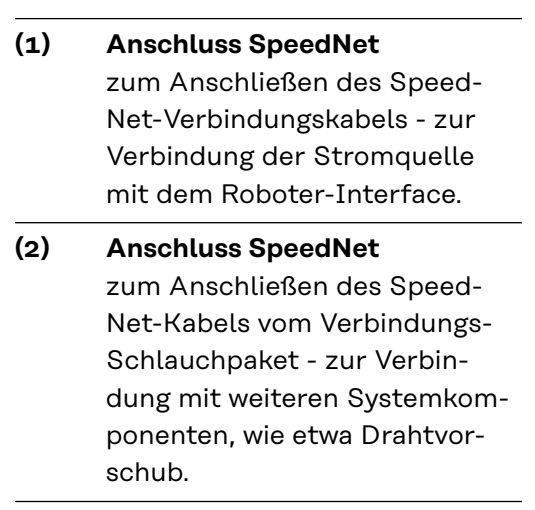

# **DE**

# <span id="page-6-0"></span>**Anschlüsse für die Roboter-Steuerung**

Je nach Anforderung, wird das Roboter-Interface mit einer der nachfolgend angeführten Anschlusskonfigurationen ausgeliefert.

# **Beispiel Konfiguration Basic:**

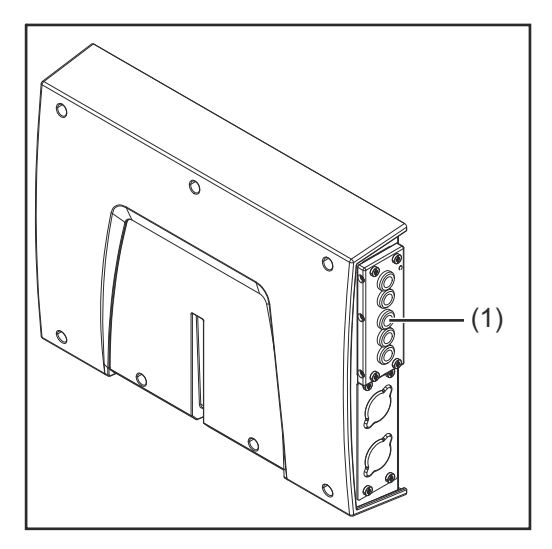

# (1) **Zugentlastung**

Der Kabelbaum der Roboter-Steuerung ist durch die Zugentlastung in den Innenraum des Roboter-Interfaces zu führen, und direkt am Busmodul anzuschließen.

**Beispiel Konfiguration ProfiNet IO, Ethernet/IP-2P, ...:**

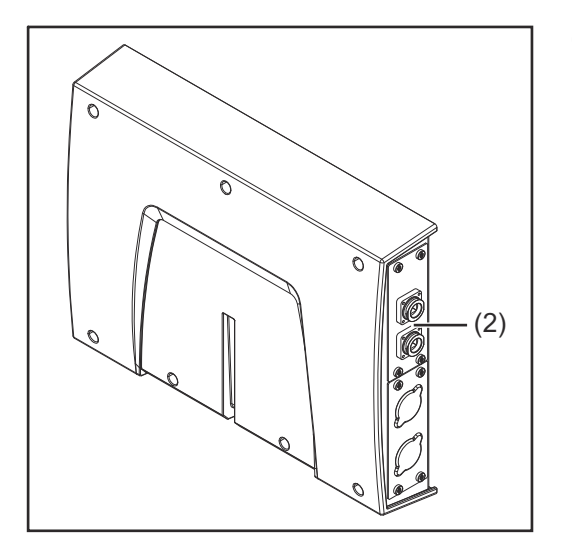

(2) **Anschlüsse des jeweiligen Busmoduls**

> Die Anschlüsse des Busmoduls werden werksseitig zur Außenseite des Roboter-Interfaces geführt. Der Kabelbaum der Roboter-Steuerung kann direkt an der Außenseite des Roboter-Interfaces angeschlossen werden.

### <span id="page-7-0"></span>**Anzeigen am Interface**

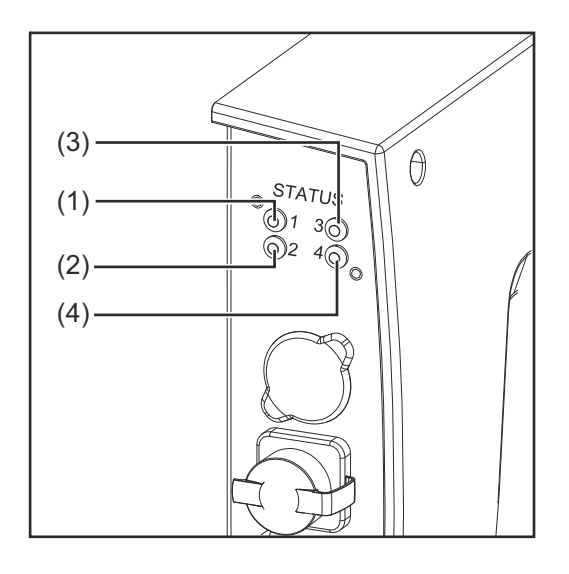

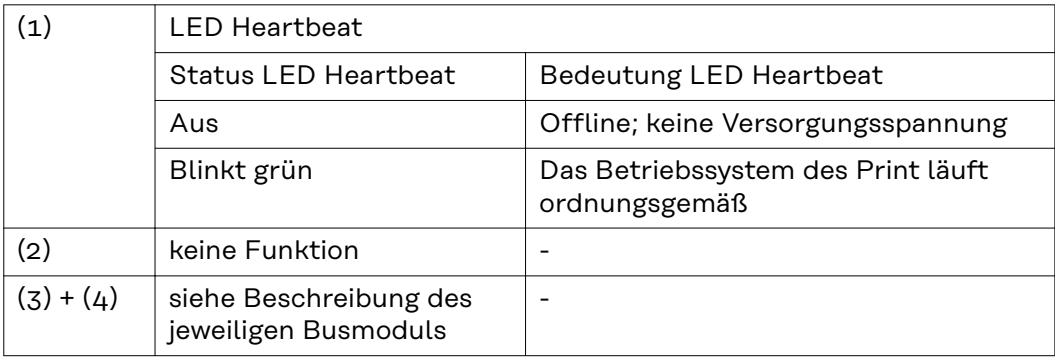

# <span id="page-8-0"></span>**Installation Variante 1: Busmodul installieren, Roboter-Interface installieren**

# **Sicherheit MARNUNG!**

# **Gefahr durch elektrischen Strom.**

Schwere Verletzungen oder Tod können die Folge sein.

- ▶ Vor Beginn der Arbeiten alle beteiligten Geräte und Komponenten ausschalten und vom Stromnetz trennen.
- Alle beteiligten Geräte und Komponenten gegen Wiedereinschalten sichern.
- ▶ Nach dem Öffnen des Gerätes mit Hilfe eines geeigneten Messgerätes sicherstellen, dass elektrisch geladene Bauteile (beispielsweise Kondensatoren) entladen sind.

### **WARNUNG!**  $\sqrt{N}$

### **Gefahr durch elektrischen Strom wegen unzureichender Schutzleiter-Verbindung.**

- Schwerwiegende Personen- und Sachschäden können die Folge sein.
- Immer die originalen Gehäuse-Schrauben in der ursprünglichen Anzahl verwenden.

**Busmodul in das Roboter-Interface einsetzen und mit der Roboter-Steuerung verbinden**

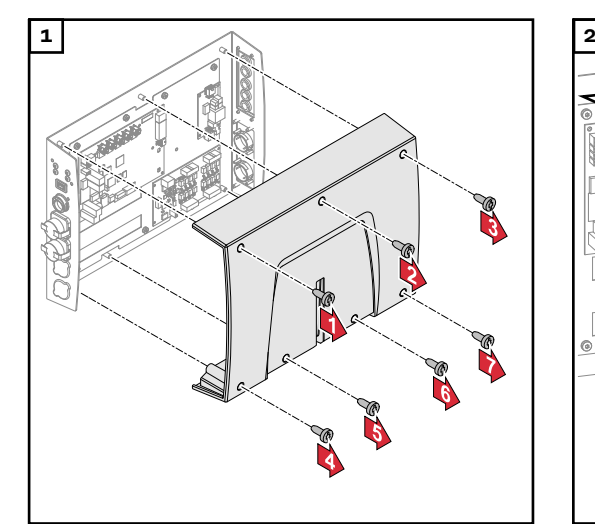

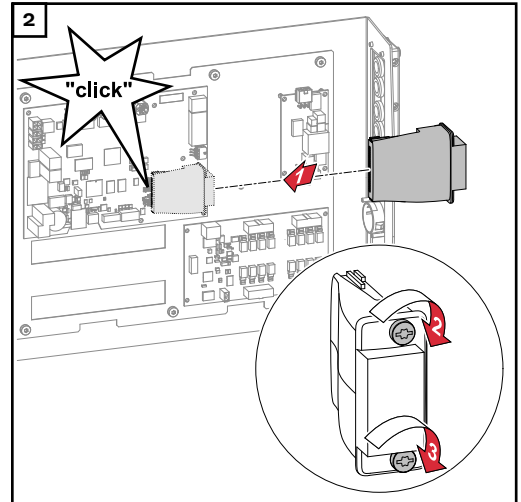

<span id="page-9-0"></span>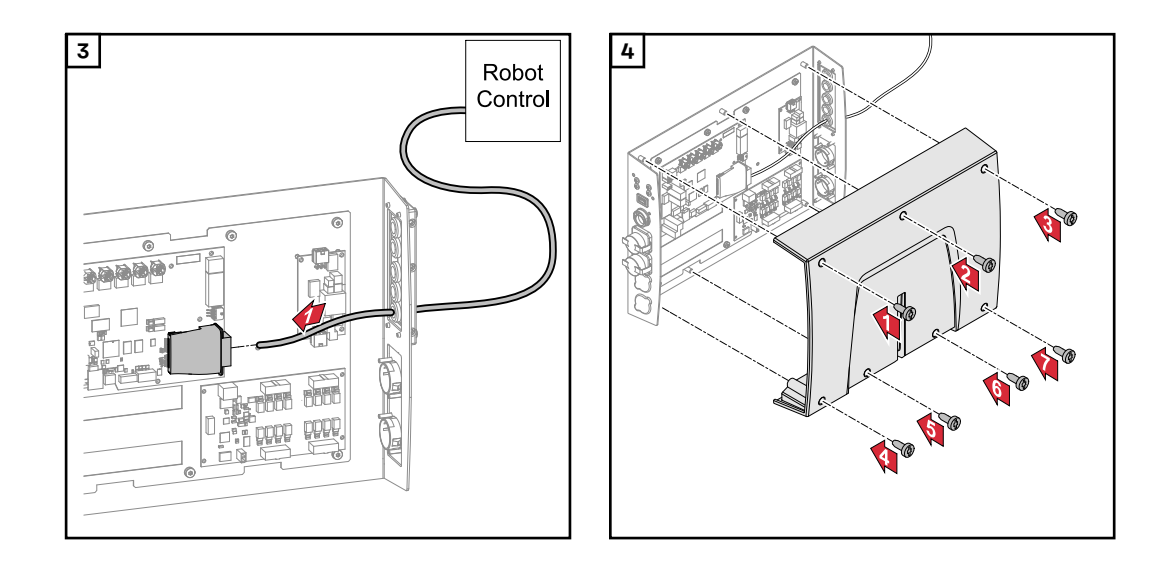

### **Roboter-Interface montieren und an die Stromquelle anschließen**

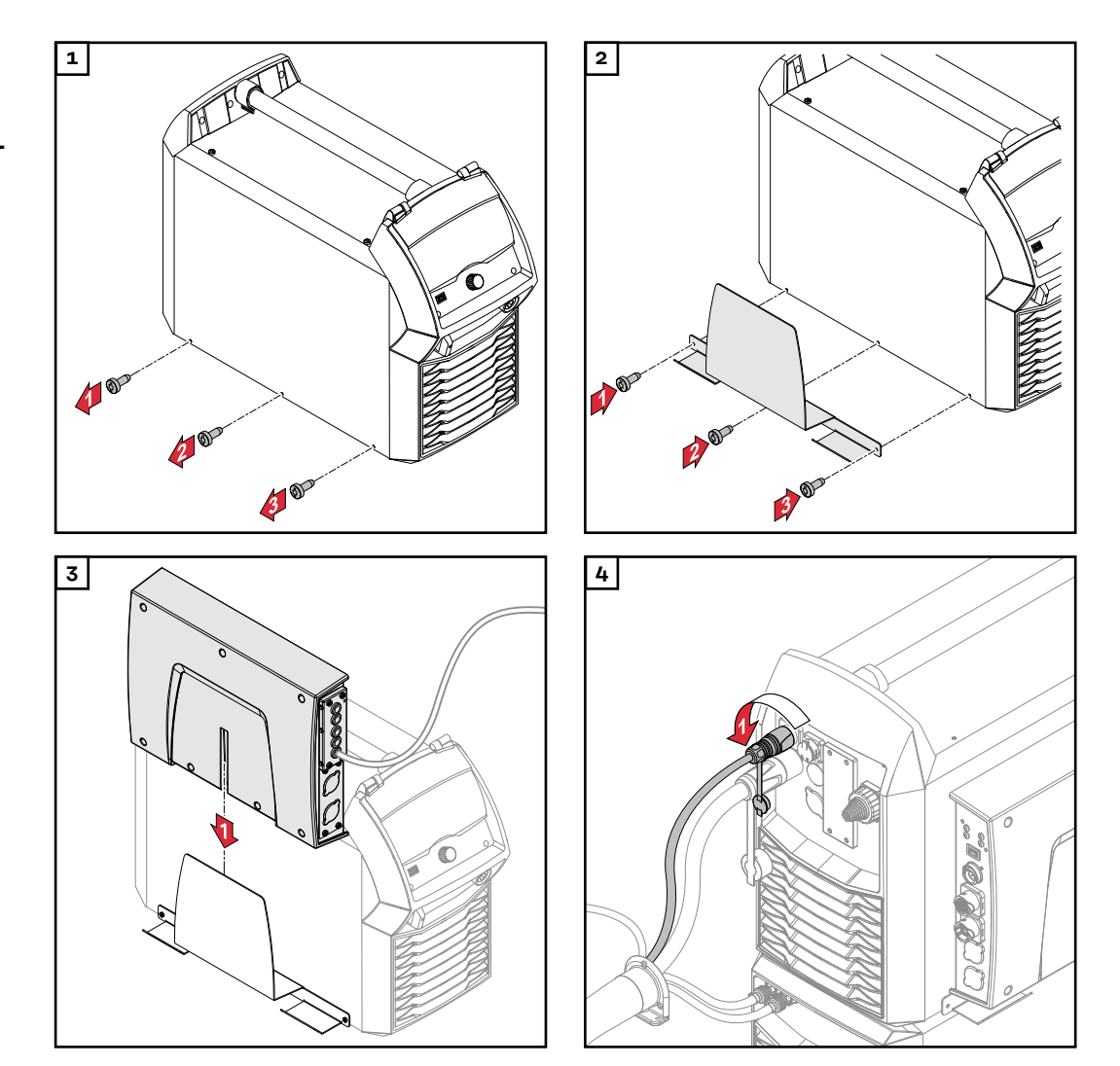

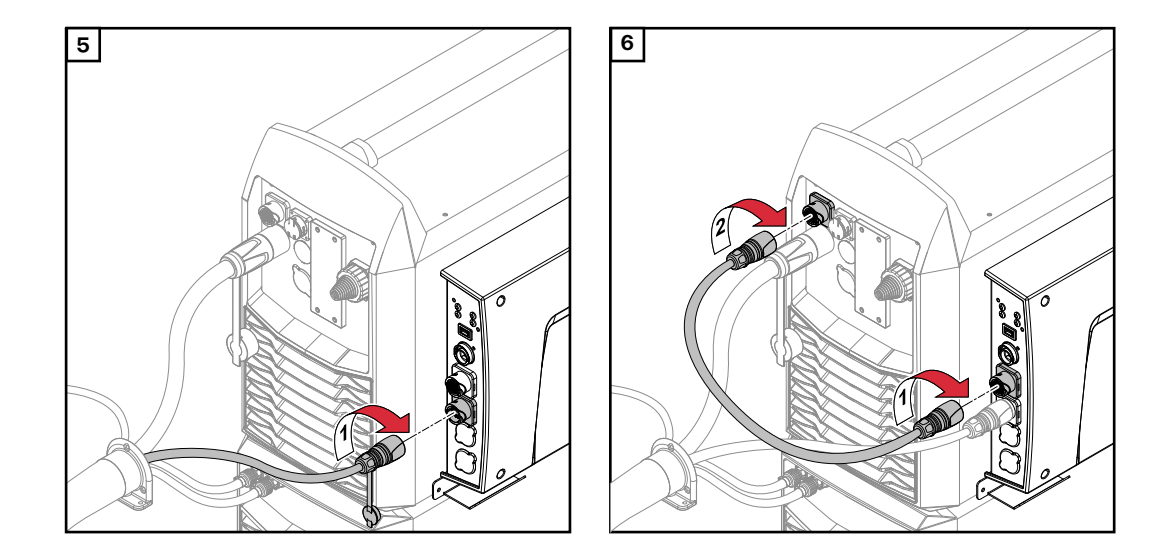

# <span id="page-11-0"></span>**Installation Variante 2: Roboter-Interface mit eingebautem Busmodul installieren**

# **Sicherheit WARNUNG!**

# **Gefahr durch elektrischen Strom.**

Schwere Verletzungen oder Tod können die Folge sein.

- ▶ Vor Beginn der Arbeiten alle beteiligten Geräte und Komponenten ausschalten und vom Stromnetz trennen.
- Alle beteiligten Geräte und Komponenten gegen Wiedereinschalten sichern.
- ▶ Nach dem Öffnen des Gerätes mit Hilfe eines geeigneten Messgerätes sicherstellen, dass elektrisch geladene Bauteile (beispielsweise Kondensatoren) entladen sind.

### **WARNUNG! A**

### **Gefahr durch elektrischen Strom wegen unzureichender Schutzleiter-Verbindung.**

- Schwerwiegende Personen- und Sachschäden können die Folge sein.
- Immer die originalen Gehäuse-Schrauben in der ursprünglichen Anzahl verwenden.

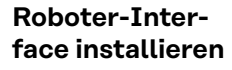

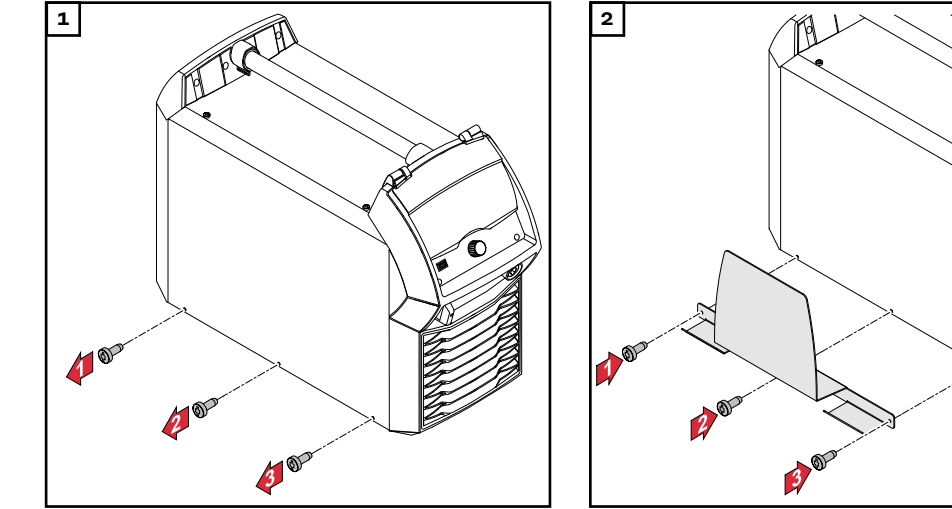

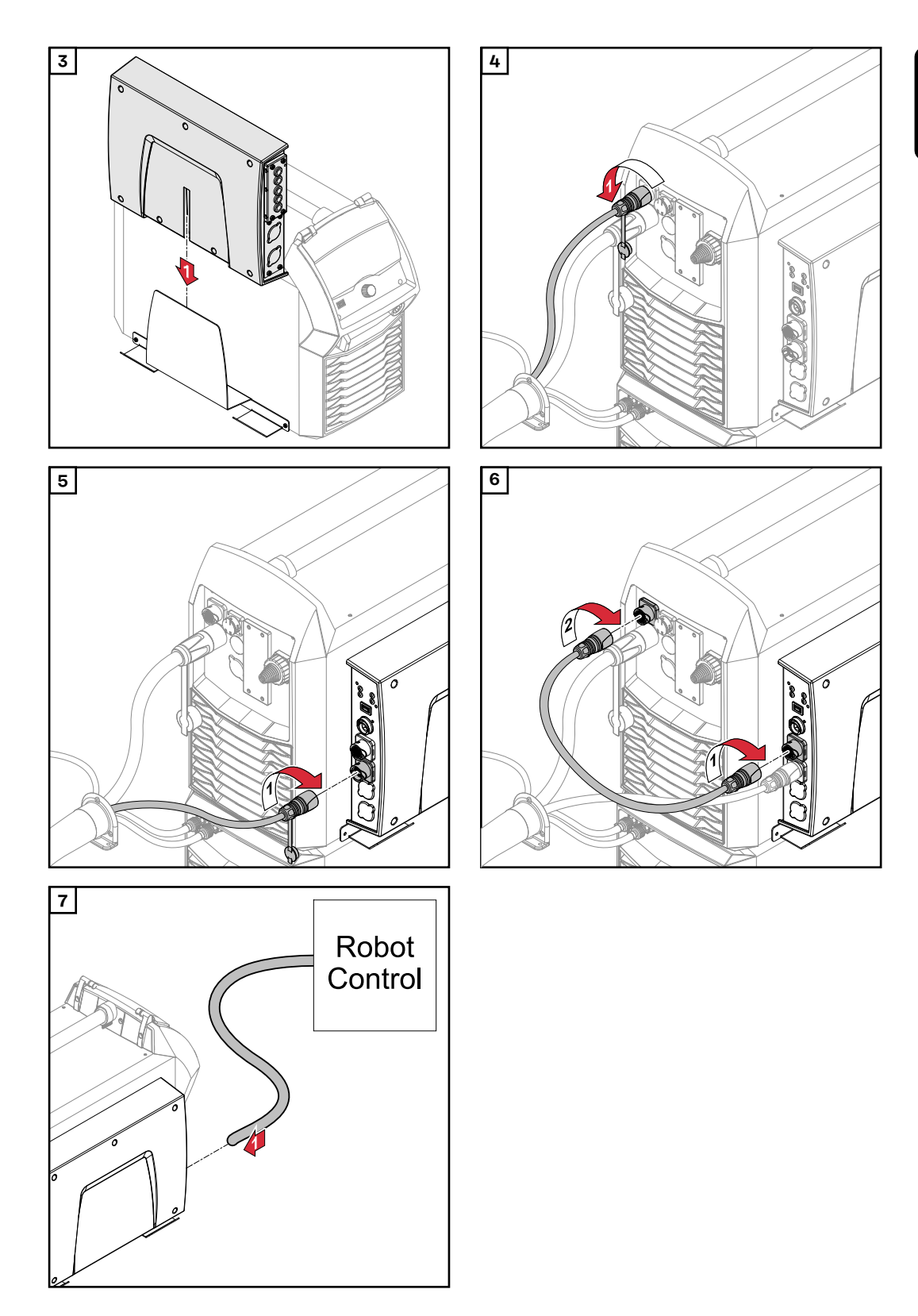

# <span id="page-13-0"></span>**DIP-Schalter**

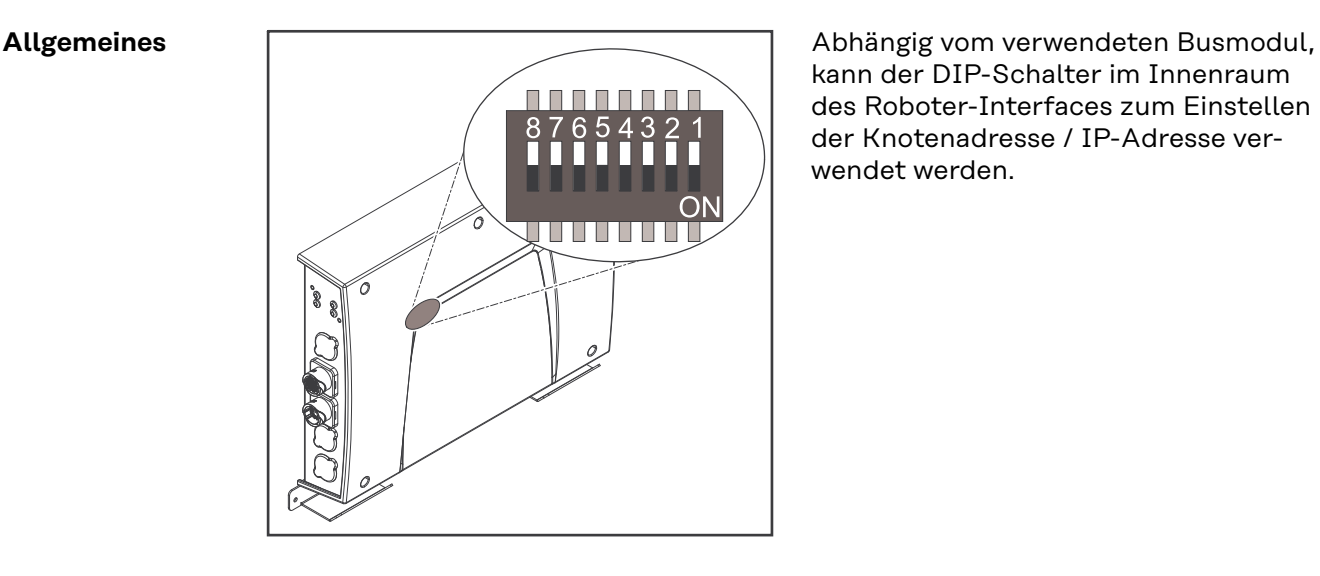

kann der DIP-Schalter im Innenraum des Roboter-Interfaces zum Einstellen der Knotenadresse / IP-Adresse verwendet werden.

**Beispiel: Knotenadresse / IP-Adresse einstellen**

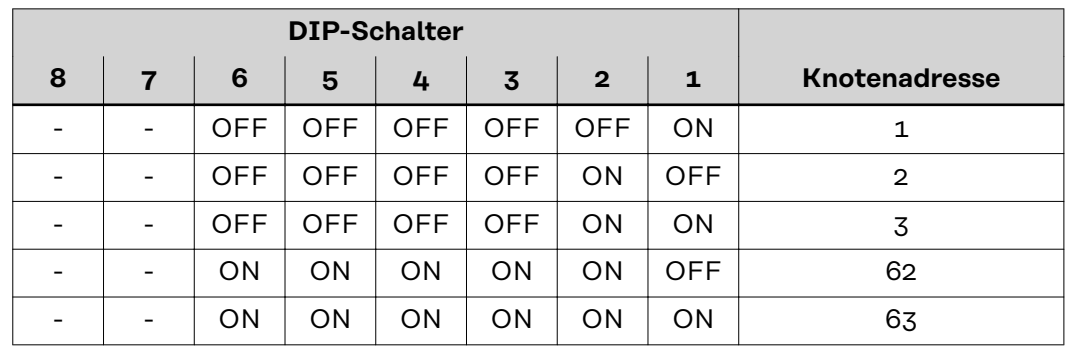

Die Knotenadresse IP-Adresse wird mit den Positionen 1 bis 6 des DIP-Schalters eingestellt.

Die Einstellung erfolgt im Binärformat. Das ergibt einen Einstellbereich von 1 bis 63 im Dezimalformat

# <span id="page-14-0"></span>**Hinweise zur Spannungsversorgung des Roboter-Interfaces**

**Hinweise zur Spannungsversorgung des Interfaces**

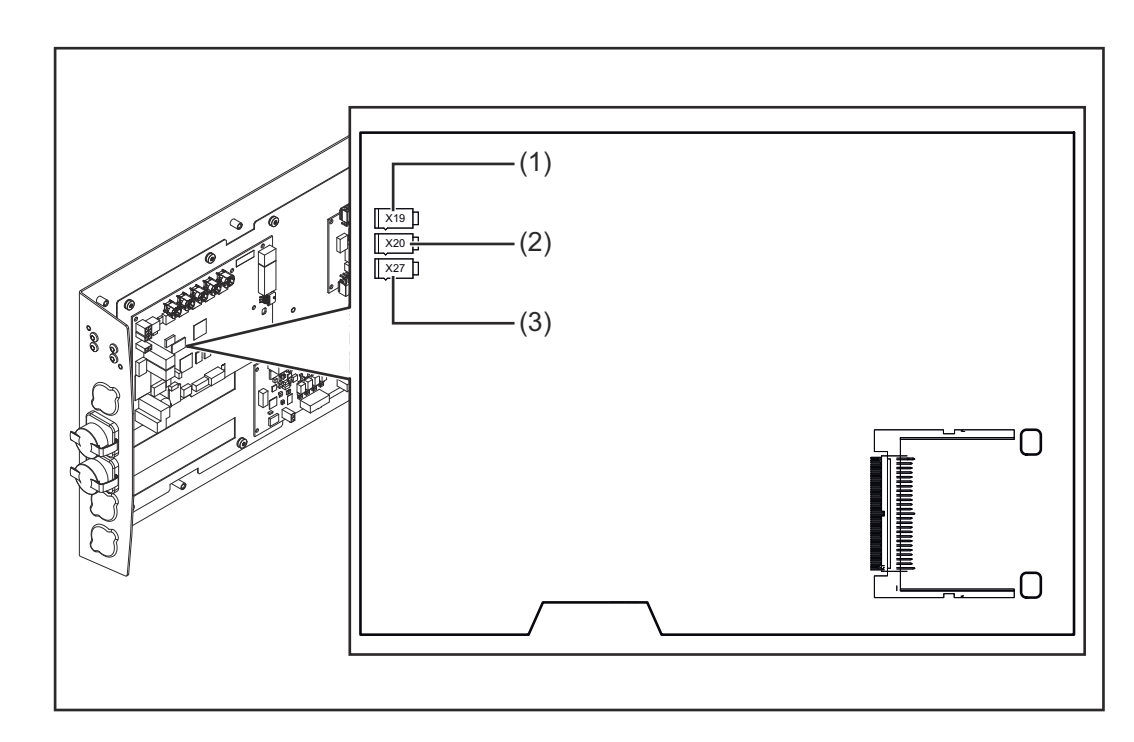

- Werksseitig wird das Interface über den Stecker X19 (1) mit +24 V DC versorgt.
- Verfügt das Interface über Anschlüsse zur externen Spannungsversorgung, sind diese Anschlüsse mit dem Stecker X20 (2) oder X27 (3) verbunden, worüber das Interface mit +24 V DC versorgt wird.
- Das Interface kann parallel über die Stecker X19, X20 und X27 mit Spannung versorgt werden. Ist dies der Fall, funktioniert das Interface weiter, auch wenn eine Spannungsversorgung getrennt wird.
- Soll das Interface über eine externe Spannungsversorgung ein-/ und ausgeschaltet werden, muss die Verbindung des Interfaces zum Stecker X19 getrennt werden.

# <span id="page-15-0"></span>**Fehlerdiagnose**

# **Sicherheit WARNUNG!**

### **Gefahr durch elektrischen Strom.**

Schwere Verletzungen und Tod können die Folge sein.

- ▶ Vor Beginn der Arbeiten alle beteiligten Geräte und Komponenten ausschalten und von Stromnetz trennen.
- Alle beteiligten Geräte und Komponenten gegen Wiedereinschalten sichern.
- ▶ Nach dem Öffnen des Gerätes mit Hilfe eines geeigneten Messgerätes sicherstellen, dass elektrisch geladene Bauteile (beispielsweise Kondensatoren) entladen sind.

### **WARNUNG!**  $\sqrt{\Lambda}$

### **Gefahr durch elektrischen Strom wegen unzureichender Schutzleiter-Verbindung.**

Schwerwiegende Personen- und Sachschäden können die Folge sein.

Immer die originalen Gehäuse-Schrauben in der ursprünglichen Anzahl verwenden.

# **LEDs am Print des Roboter-Interfaces**

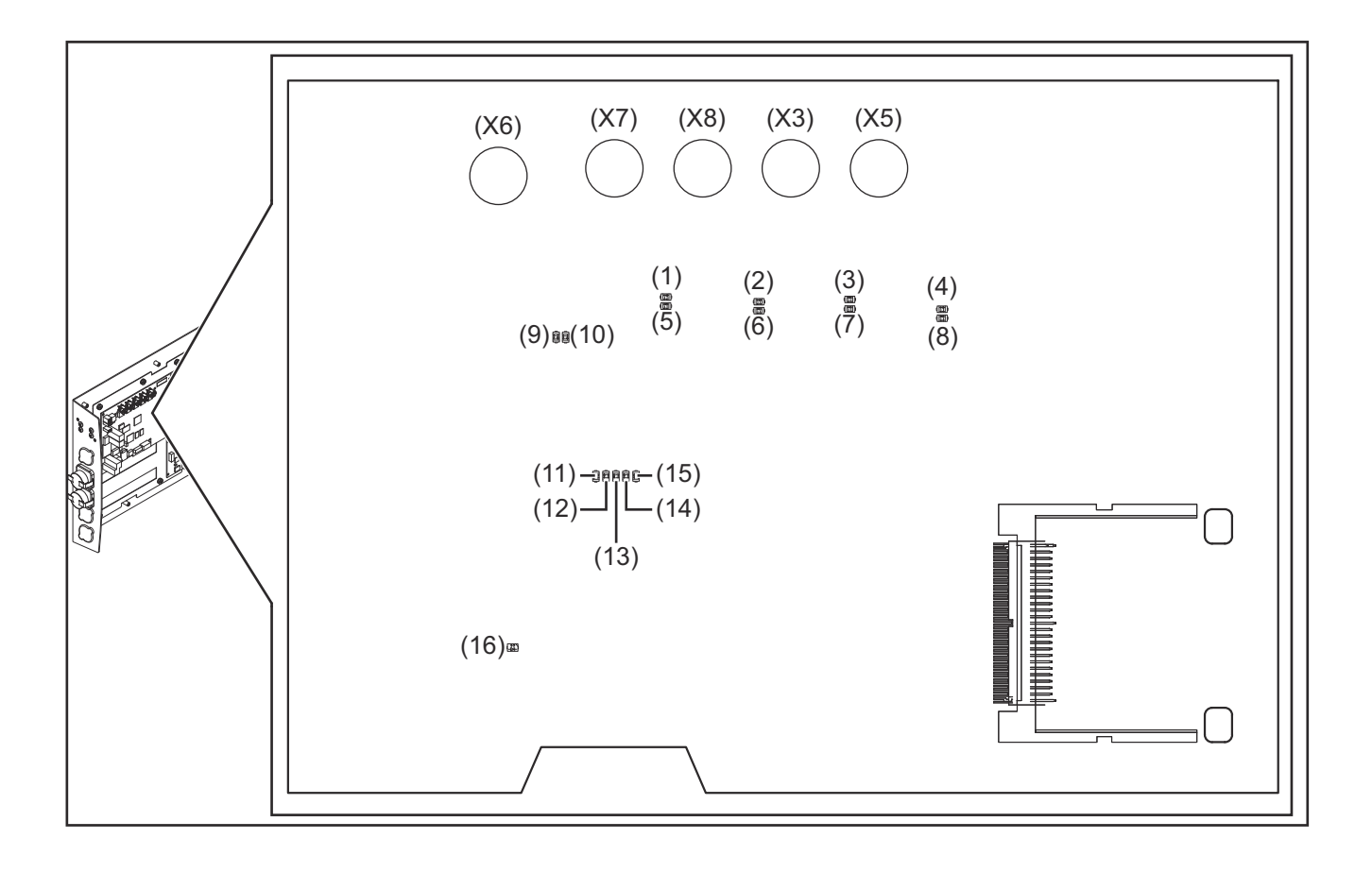

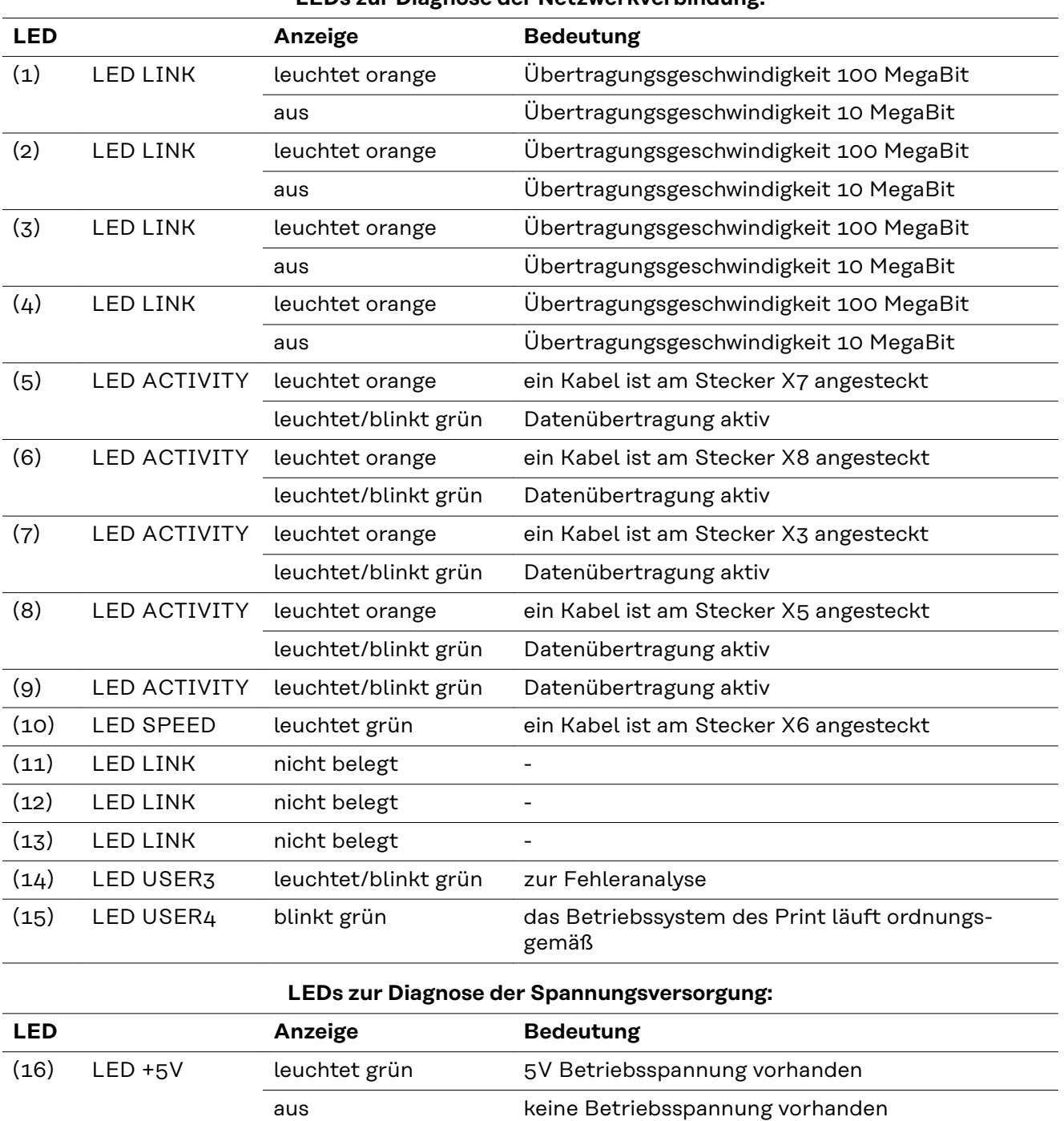

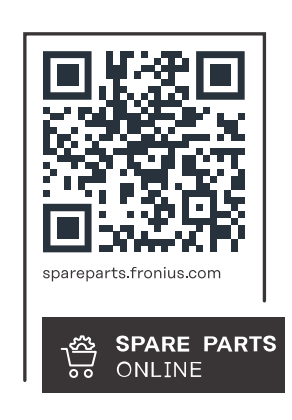

# **Fronius International GmbH**

Froniusstraße 1 4643 Pettenbach Austria contact@fronius.com www.fronius.com

At www.fronius.com/contact you will find the contact details of all Fronius subsidiaries and Sales & Service Partners.